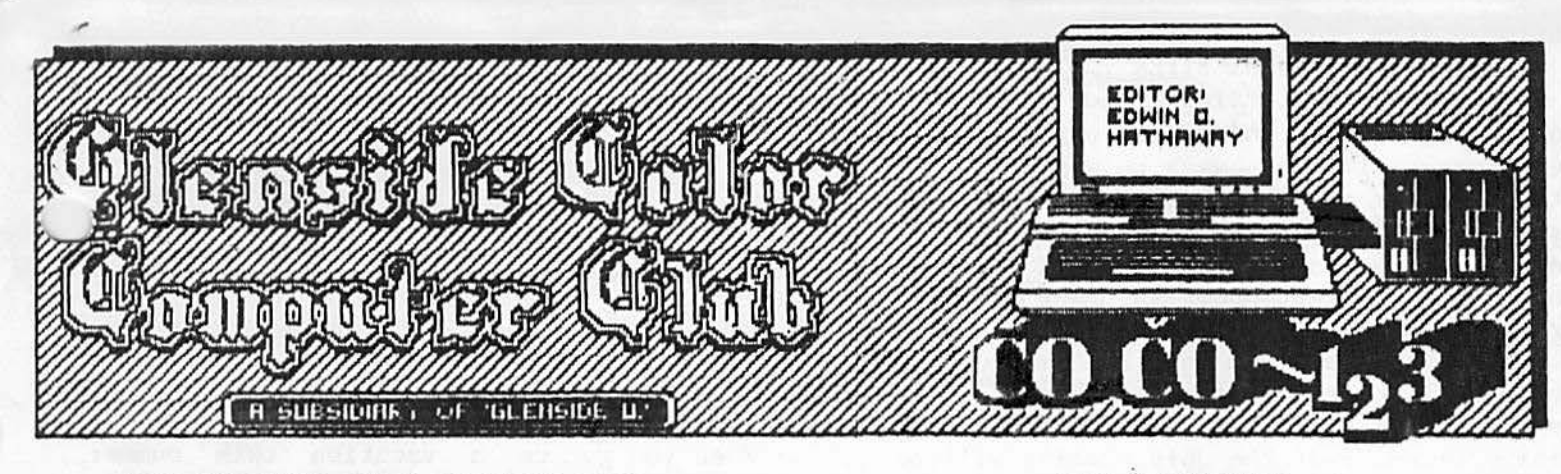

THE GLENSIDE COLOR COMPUTER CLUB

Thursday, July 9, 1987 - 7:30pm GLENSIDE PUBLIC LIBRARY 25W. Fullerton Avenue Glendale Heights, IL.

DIRECTIONS: Glendale Heights is located between Glen Ellyn & Wheaton, IL and Bloomingdale, IL. Fullerton Ave. is West of Bloomingdale Road in Glendale Heights. The Library is about a half a mile down West Fullerton on the Left side from Bloomingdale Road. The meetings are open to all TRS-80 Color Computer 1, 2 & 3 users and owners.

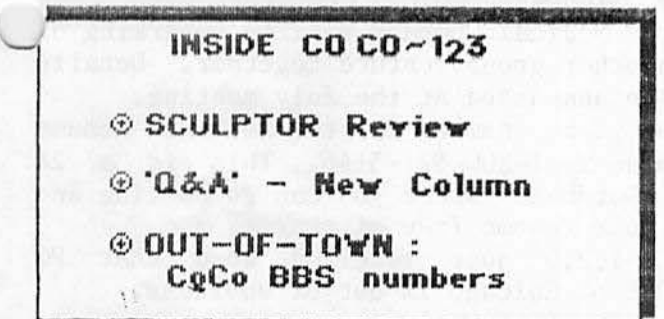

\* NOTICE: Materials contained herein may be · reproduced 'in whole or in part unless otherwise indicated. Please quote source as

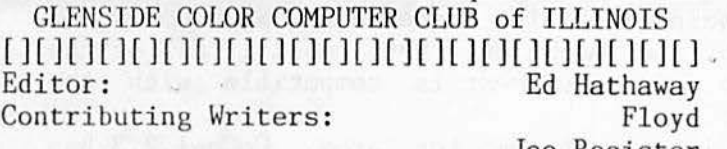

Joe Register Ron Steinberg David Barnes Tony Podraza

Graphics & Designs: Second City Software [ ][ ][ ][ ][ ][ ][ ][ ][ ][ ][ ][ ][ ][ ][ ][ ][ ][ ][ ][ ][ ][] Glenside Color Computer Club's CoCo-1 2 3 is<br>published monthly. Subscriptions to non-Subscriptions to nonbers are available for an annual fee of  $$I2.$  Make checks or money orders payable to Edwin C. Hathaway, and mail to 8W. Stevenson Dr. Glendale Hts., IL 60139. All subscriptions will begin with the next available issue .

#### JULY NEWSLETTER

As we head into the HOT. DAYS of summer, for some of us, the old CoCo takes a vacation. What with the grass to cut, Little League, our own vacations or the need just to be out side, computering becomes a luxury! Even the attendance at the meetings are not the same during the summer months. But thats OK! We all need this time to get out and enjoy our to short summer months. When you think of it, Labor Day weekend is only 2 months away, Pro football opens up their training camps in about one month and the new CoCo IV is only a few years away from retail. So lets all enjoy the Summer in the City!

Somewhere within this issue of CoCo-1 2 3 you will find a brand new column. It's entitled 'Q&A' and it will be a series of questions that come across our phone lines regarding software and/or hardware problems. The questions that are selected will come from your calls to the BBS or from a voice conversation. When you have a club the size of Glenside, there are experts that can handle -just about any computer problem. In the past these problems have been resolved on an 'one on one' basis with only the person with the problem hearing the answer. This column will reprint those Questions & Answers so others will benefit and hopefully· a void a same or simular problem in the future.

At our September meeting we will be holding elections for the office of President, two Vice Presidents, Treasure, Newsletter Editor and Events Coordinator. During the September meeting nominations from the membership for these positions will be excepted. In the event that two or more members are nominated for the same position, the winner will be determined by secret ballet. If only one member is nominated for a position, that, nominee will be voted in by a show of hands. There will be no absent tee voting allowed and the winner of a position must receive a simple majority of votes to be declared a victor. At meetings leading up to September, Contuned on next page...

Continued from front page.... **JULY NEWSLETTER** 

we will be discussing the different a vailable positions and the responsibilities they carry. If you wish to announce your intentions for one of these positions, you may do so starting with the July meeting. In addition, you may use this publication to announce your intentions. In order to run for an elected office, your 1987 dues must be paid in full and you must be a member of Glenside for at least two months prior to the September meeting. So, new members joining Glenside at the July meeting will be eligible to run for and hold any of the open positions they choose. Those elected will except the term of office not to exceed twelve (12) months. At the end of those twelve months (September 1988) new elections will be held. If there are any questions regarding the upcoming elections, please do not hesitate to call me, Ed Hathaway ot 462-0694 .

At upcoming meetings, we will be going back to the basics with software and hardware presentations. For July there will be a complete telecommunications demo that will outline the different programs available for the CoCo. In addition, you will see how to hook up your CoCo to a modem and just what to to with that RS-232 Pak. In August there will be a presentation on the different word processing programs for the CoCo. This demo will take us through the different generations of word processors starting with Scripsit up to the new Telewritter 80 for the CoCo III. In September the main focus<br>for the meeting will be the elections, but, there will be a showing on how to care for your disk drive or cassette recorder. We will show how to clean the recorder heads and how to set and keep the proper disk

As you can see, the HOT DAYS of summer are cooking with CoCo fun. So take off those funny barbecue hats and come and enjoy a CoCo Summer with Glenside. P.S. PLEASE LEAVE THE A-1 SAUCE AT HOME!

See you all in July. SUCCESS BREEDS SUCCESS

WHEN YOU ARE REACHING FOR YOUR STAR

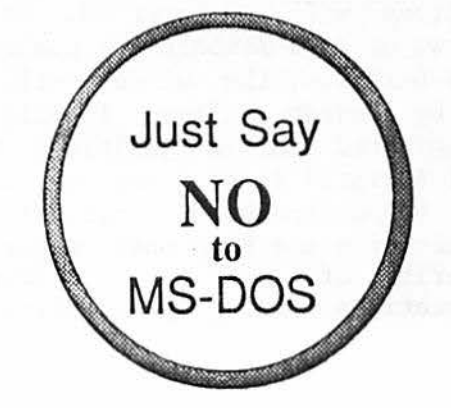

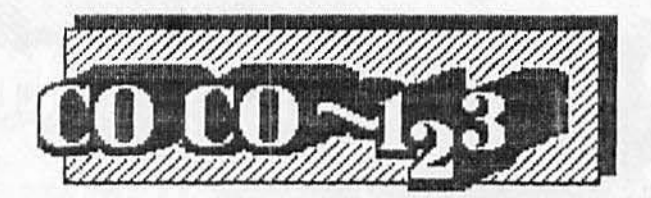

 $\bigcap$ 

### TID-BITS

\* When you go on a vacation this summer remember to un-plug your computer equipment. Thunder storms can cause a voltage spike to whip-out any and all connected equipment. \* REMEMBER, the month of July is 'Disk Head Cleaning Month'.

\* CoCo-1 ,2 ,3 just received word that Spectrogram Magazine has gone out of business. We do not know if refunds will be made to subscribers.

\* Starting in September a new CoCo magazine will start up called CoCo Clipboard. It will be a bi-monthly publication (6 issues a year) that will go for \$12.00 a year. One of it's support ·bases will be CompuServe. We should have more information at the July meeting.

\* The Glenside Color Computer Club a nd~ Howard Medical Company will be embarking <sup>01</sup> yet another group venture together. Details will be announced at the July meeting.

\* The phone number for the National Resume DataBase is l-800-821-5146. This is a 24 hour DataBase where you can go on-line and post your resume free of charge.

\* CoCo-1 , 2,3 just received word that PC NETWORK of Chicago is out of business.

\* For the Best Deals in computer equipment , check-out the magazine called Computer Shopper. It is a monthly publication that sells for \$2.95 and has become the computer equipment Bible. There is not much CoCo news in. the magazine, but, most if all of the hardware equipment is compatible with the CoCo.

\* In a non-computer area, CoCo-1,2,3 has learned that The Beatles will release a record album by Christmas '87. It is our understanding that George Harrison, Ringo Starr and Paul McCartney will be joined by the late John Lennon 's son, Julian. Every indication from the recording studio is that" the music they are creating will set all new trends as the Beatles of old did. Speculation has it that Julian Lennon received in his father will, most if not all of his unfinished work . And that Julian went to the remainding Beatles for help to complete them...

#### The Glenside CoCoRama BBS By David Barnes

This month, I will be discussing some of the features of a few of the various out of town BBS'. I will be discussing the **board**  tyne, the computer it is operating on, the  $t_i$  is the BBS' are in operation, and the baud rates.

> The High Level BBS: Mundelein, IL - SysOp: Brian Smith (312) 566-8856

The High Level BBS is located in Mundelein, Il. It operates on a CoCo at 300/1200 baud. It's hours are limited to after 6:00 PM to about 10:30 AM. This is a COBBS system utilizing a 12 MEG hatd drive unit. The BBS sports a fine download section with tons of files. XMODEM support is available to users. However, even with the hard drive unit running, XMODEM at 1200 baud is slow. Identification data is checked and on the second logon you will be given your ID number, the password will be the same one you requested at the first logon. System movement is quite easy due to the thought out menus, however menu loading is slow, due to the fact each menu must be loaded from the hard drive. High Level is very well run and a good BBS to call.

ColoRama BBS Headquarters: Elgin, TX - SysOp: Peter Banz

l *)* **(512) 285-5028** 

This is the headquarters for the ColoRama BBS system and the author of this fine BBS program. This BBS is very similar to the CoCoRama the club uses. The sysop is very friendly and helpful to the usage of the This CoCo Based system supports 300/1200 baud and operates 24 hours and 7 days a week. $\sim$  The download sections support many fine files as well as various transfer<br>protocols. The protocols are XMODEM protocols. The protocols are XMODEM • up/downloading, ASCII up/downloading (capture buffer), timelist downloading, and the<br>CFT protocol available to users of protocol available to users of ColorCom-E only. The user number and pass-<br>word are joined together to make one ID<br>code. Access is limited to certain levels on the BBS until the new user information can be verified.

Mid-Iowa Info Buss BBS: DesMoines, IA - SysOp: Terry Simons (515) 279-3739

This is the club BBS for the Mid-Iowa Color Computer Club. It is also a ColoRama BBS. This BBS runs on CoCo at 300 baud only, 24 h<sub>'</sub> :s and 7 days a week. The SysOp is  $h$  $\rightarrow$ ful and quick to respond to any E-Mail messages left addressed to him. He **is also a**  very active user on our CoCoRama system. The

BBS is laid out very similar to most other •. ColoRamas. However, this is a newer version of the ColoRama BBS software. The BBS would really prefer you to be in the 8 bit mode when signing on; even tho normal operation of the BBS can be achieved in the standard 7 bit mode.

## The Mystic Realm BBS

Elk Grove Village, IL - SysOp: Larry Evans (312) 364-4628

This BBS is being run on an Atari based machine. It features several departments for various computers as well as our CoCo. Validation to the system is usually within 24 hours. You will use your actual name instead of a number or ID code. You will still use the password of your choice. This system is running on a hard drive. XMODEM up/downloading is fully supported. There seems to be no problem with the transfer speed on this BBS that I have noticed. The sections of interest to the CoCo user would be the CoCo section, the OS9 section, and a the Degas file section. The system uses abbreviations rather than a full text menu, this however is no problem to the user. By<br>merely pressing '?' the full menu is ''?' the full menu is displayed. After using the system for a while, the single letter prompts become very familiar.

The Glass Managerie BBS

Pennsylvania - (215) 376-1819 This again is another ColoRama system. This BBS offers many fine file downloads, and a good music download section. The BBS runs on a CoCo at 300/1200 baud, 24 hours and· 7 days a week. The SysOp is really a great guy that will offer you plenty of online help, if he is available. It has a large user base, over (or close to) 200 users. Many of our out of town· BBS users have come our way via this BBS.

Next month we take another look at a few more BBS', just as soon as I am validated on them and can **give** you a more detailed

description of them! . -------------- *Dau.id B<UUUU, .v., a -6e.i./.-empLoyed. coniAac.to/l. to/l. majoll.* de.f'(l/W1l1Ul.i. *do/U!..-6.* He. *.v., P/U!..-6..i.run:t ot* i.h.e. *IUi.n.o.v., CoLoll. Compu.tvL* Ciu.8. *ot E..l.g.i.n.,* He. *aho .v., V .ice. P/U!..-6..i.run:t .in. cJuvr.ge.*  of telecommunications for the Glenside Color  $Computer$  Club, and is SysOp of the Glenside *CoCoRam.a BBS .in. Ro-6e.ll.e.. lli6 hoUie..6 .i.n. cl.ude. ga-6-6 -t,iAh.i.ng, handgunn.i.n.g, and. coLoll. compui.i.ng.* 

-

# COMPUTERS AND COLLEGE

by John Schroder<br>spring time and Well its spring time and here at Northwestern thoughts turn to anything other then computers. But  $I<sup>t</sup>$ m going to tell 'you about our computers and how we use (and need) them. Here at Northwestern, we have four computer labs equipped with Macintosh and IBM computers. Hooked up to these are plotters, dot matrix and laser printers and modems . These computers are all for us students and life without them would be a bear!

Defforelly, the second ammular fs. UNMA

To little surprise the largest use of the micro is word processing. This is because<br>word processing is used mainly by word processing is used mainly by<br>non-computer people. The people in the non-computer people. liberal arts departments are always writing their papers on the micros. It may not be a breeze to write a ten page typed paper, but it is a lot easier when the computer is at work checking your spelling and making the corrections. As well as making it easy to revise your rough drafts. Of course having two laser printers per lab does help to fool the teachers into thinking that you spent the time and typed it.

In between the learning labs, game playing is a favorite past time. Nationally, the second most" popular use of the computer is entertainment. This means adventure and  $\cdot$ arcade games, but it also includes the music making and graphics editing programs. Most of the entertainment activity is done on student computers, not the computers in the micro-lab. However, a lot of graphics is done in the micro-lab because the programs and printers that are there.

i

Another major use of the micro is for programming. For those of us who take computer classes, having our own personal computer is heaven sent if not mandatory! Without them we would have to hike to the sub-basement of the engineering school to write our programs into the schools write our programs into the schools<br>main-frames. Not only is it quieter and easier to do it on personal computers, but it is faster and it does not cost our computer accounts anything.

The computer is also used by the business majors. Now that companies have discovered computers, these business majors have to learn to use spread sheets, data bases and telecommunication program applications. So you will always find one or two of these students in front of a screen filled with numbers and scratching their heads in search of the perfect 'what-if'. Don't think for a minute that all this application use has drown us hackers to the sea of users, quite the contrary. We have found that making the best of this situation pays good money as computer consultants in the microcomputer labs. Business majors may know applications, but they don't know the first thing about setting up a template. Here at Northwestern, we can access to the libraries computerized system from our rooms and use the main-frames to send messages and chat to each other. Most of the chatting is about the application user who did not know which way to insert a floppy disk or how to power-up. Believe me, there are several who lack the basic understanding of ON and OFF! But, serving as computer consultants, we are able to perform voo-doo over the PC and get the application user up and running. Hay, I too have school bills to pay!

John Schroder is a college student at Northwestern where he is majoring in Compute $\bigcap$ Science. John is a long time member of the Glenside Color Computer Club and a past Telecommunication Vice President.

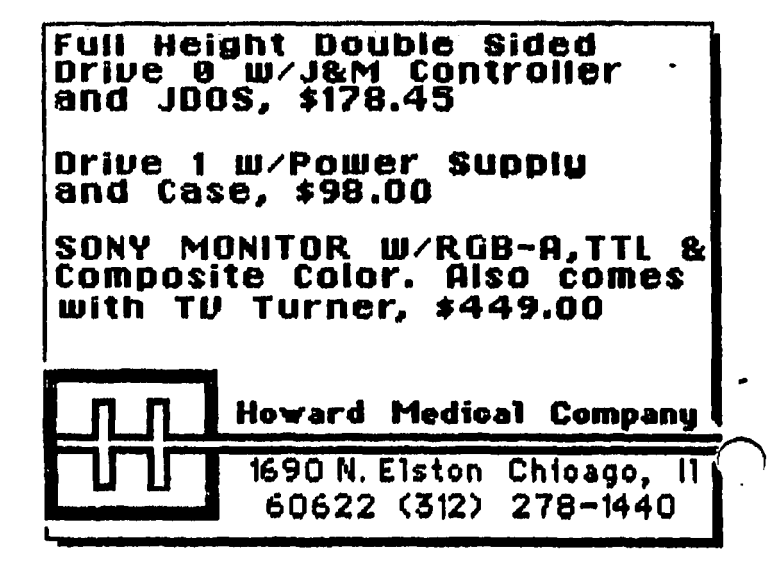

\*\* FOR SALE\*\*

\* MASTER KEY II w/EXTENDED CABLE. This is<br>the baby that has brought many copy protected programs to their knees! Asking \$95 - Contact Tony Belehradek at (312) 788-2805

%. \*PEECH SYSTEMS STEREO PAK. Asking \$25 -<br>Usil Orville Prehn at 690-0318

\* AVATEX 300 BAUD MODEM . This is a direct connect modem compatible with the Color Computer. There are a few left at \$28 so place your order today. CALL JOHN CHASTEEN AT 860-2580

\* Complete CompuServe Starter Kit with \$25 of FREE on-line time. This is a \$40 retail package, sale price \$25. Call RICH EKSTROM at 885-2573.

➔~ DISTO - DISPLAY 80 SUPER CARD. Complete add-on board w/80 column; Real Time Clock & Parallel Printer Interface. Also. comes w/Basic & OS-9 Drivers. Asking \$50 (advertised price is \$139 .95). Call RICH EKSTROM at 885-2573

\* 64K COCO 2: HIGH PROFILE KEYBOARD , W/ MANUALS & HOOK-UPS CALL CARL DIRECT @ (815)568-6746

\* CGP 115 W/ DUST COVER CALL LARRY PANTYKA (312 )837-4201 ASKING \$30.00

\*\*\*\*\*\*\*\*\*\*\*\*SKYHAWK ENTERPRIZES\*\*\*\*\*\*\*\*\*\*\*\*\*\* CUSTOM E-PROM BURNING

SUBMIT YOUR BINARY FILE

(READABLE BY TRS-80 COCO, TAPE OR DISK)<br>SPECIFY E-PROM TYPE

(2716, 2732, 2764, 27128, 27256, 68766) CALL TONY PODRAZA AT (312) 428-3576 FOR CURRENT CHIP PRICES

IF YOU HAVE YOUR OWN CHIP, WE WILL ERASE, BURN, AND VERIFY FOR ONLY \$5.00 **\*\*\*\*\*\*\*\*\*\*\*\*\*-l:·\*\*\*\*\*\*\*\*\*\*\*\*\*\*\*\*\*ff\*\*\*\*\*\*\*\*\*\*\***  \* Tandy's ELEXTRONIC BOOK SERIES with-4 cassette programs, \$20. ART<br>GALLERY ROM PAK with 2 picture tapes, \$10. ROGUE (Cat#26-3297) for CoCo III, \$22. Mark ' Data Video Driver for color or monocrome output, call for price. For any or all above, call Dave Lucas at 478-1398. 'All software programs are original and come with.<br>manual(s)'.

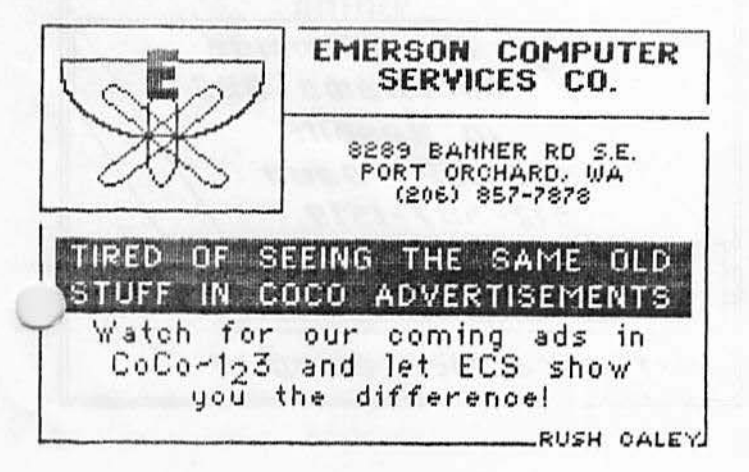

87. STEVENSON DRIVE

# **GLENDALE HEIGHTS. IL 60139**

Msg# 002587 From: MICHAEL GIPSON To: ALL Subject: #C#REAL DATABASE Msg left on:05/18 01:29:50

THE FEATURES OF THIS SYSTEM ARE TOO NUMEROUS TO MENTION THEM ALL. SCULPTOR RUNS ON A COCO 3 AND SEVERAL OTHER COMPUTERS. OS9 LEVEL 2 REQUIRED. THIS IS THE MOST MONEY I HAVE EVER SPENT ON A PROGRAM FOR THE COCO. I AM USUALLY VERY DISAPPOINTED AT THE QUALITY OF PROGRAMS AVAILABLE FOR THE COCO COMPARED TO OTHER SYSTEMS . THIS IS ONE TIME I AM GLAD TO SAY, I AM NOT. SCULPTOR IS MORE POWERFUL THAN DBASE 2 OR 3 FOR MSDOS (PCDOS). BELIEVE ME IT IS A PLEASURE TO BUY A PROGRAM THAT ACTUALLY DOES MUCH MORE THAN ADVERTISED.<br>GREAT!!!!!!!!!!!!

SCULPTOR WILL GENERATE A SOURCE AND<br>COMPILED VERSION OF THE PROGRAM AUTO-OF THE PROGRAM AUTO-MATICALLY. IF YOU DON 'T LIKE THE WAY THE PROGRAM HANDLES SOME OF THE FUNCTIONS IT IS AN EASY MATTER TO CHANGE THE SOURCE CODE AND RECOMPILE. SCULPTOR WILL ALSO GENERATE<br>PRINTER REPORT PROGRAMS AUTOMATICALLY. PRINTER REPORT PROGRAMS AUTOMATICALLY.<br>SCULPTOR USES INDEXED B-TREE KEYED FILES.<br>HAS A MENU PROGRAM THAT JUST REQUIRES A TEXT FILE OF SELECTIONS TO GENERATE A MENU. THERE ARE ALL KINDS OF UTILITY PROGRAMS TO ALLOW YOU TO REFORMAT THE DATA. SCULPTOR CAN USE ALL THE ATTRIBUTES OF YOUR TERMINAL OR COMPUTER OR PRINTER WHEN IT GENERATES ITS REPORTS.

I WAS A LITTLE HESITANT TO PART WITH THE \$300.00 THIS PACKAGE COST AT RAINBOWfest. BUT I AM DEVELOPING A COMPLETE COMPUTERIZED SYSTEM FOR MY MOTHER'S LIQUOR STORE.<br>SYSTEM FOR MY MOTHER'S LIQUOR STORE. NEEDLESS TO SAY I NEEDED ALL THE SOFTWARE DEVELOPMENT TOOLS I COULD GET. SO I GRITTED MY TEETH AND BOUGHT SCULPTOR (IT WAS HALF PRICE), IT LISTS FOR \$595. AFTER READING THROUGH THE INTRO, I WAS IMPRESSED WITH THE EXCELLENT DOCS, MORE IMPORTANTLY I WAS<br>IMPRESSED WITH THE POWER OF THIS DATABASE SYSTEM. SCULPTOR HAS ITS OWN CONTROL LANGUAGE. ONCE YOU DEFINE THE FIELDS FOR YOUR DATA YOU CAN LET SCULPTOR DESIGN THE PROGRAM TO HANDLE THE DATA MANUALLY.

This review was down loaded from the Glenside CoCoRama BBS and is reprinted with permission of the SysOp, David Barnes.

Q: I have a new J&M disk controller and drive that I bought from Howard Medical at<br>RAINBOWfest. In following the set-up RAINBOWfest. In following the set-up instructions that came with the controller, I can not get the drive to format or read a disk. Also, the drive light is always on when I power up. Can it be fixed or is the equipment bad?

A: When you buy a J&M controller and disk drive from Howard Medical, the J&M set-up instructions are wrong. This is because Howard Medical builds their own cable that<br>connects the controller to the drive. J&M connects the controller to the drive. tells you to hook up the cable to the controller so that  $pin$   $#1$  is opposite the J&M Logo. With the •Howard Medical drive, just reverse this connection so that pin #1 is on the same side as the J&M Logo. Problem solved. Hint: Once you have the proper connection, put a mark on the cable as to what is the top side. This way when you dismantle your equipment you will be able to reconnect without any problem.

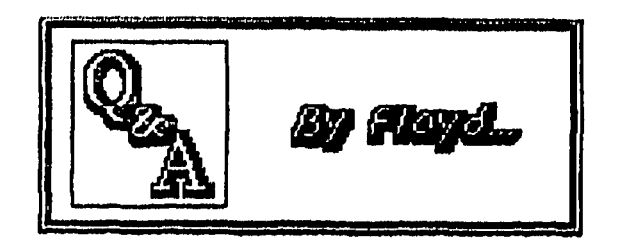

Q: I have a floppy disk that will not format. Everytime I try to format it, I always get an I/0' error.

A: Every now and then you will run acorss a bad floppy. Before you turn this floppy into a flying saucer, run a magnet over it on both sides. This sometimes will clean up the floppy and scatter any dust particles that might be inside the protective cover. If after this operation the disk still won't format, you could use a Disk Zap program to inspect and correct any and all of the bad tracks and/or sectors. Or you could use a Track Lock program and block out the bad tracks on the floppy. If after all these steps are attempted and you are still unable to format the floppy, grab your camera and the floppy, go outside, fling the floppy as high into the air as you can and take a picture of it. Who knows, maybe with a strange story and a photo, the National Enquire will want to publish it as an UFO sitting! HINT: When buying floppy disks, ONLY buy 'soft sectored' disks. The CoCo disk system will not except 'hard sectored' floppy disks

Q: I just bought a modem and cable, hooked it· to my CoCo as the manual describes, called the club BBS, but nothing happened. Whats the problem?

A: First off, you need a program that allows the modem and the CoCo to talk to other<br>computers. This type of program is called a computers. This type of program is called  $a'_{\infty}$ .<br>Telecommunication program (or Term program for short). There **are a** number of Term programs available for the CoCo that you can buy from either Radio Shack or third party vendors. However, there are Term programs available that are FREEi Micky-Term and Greg-E-Term are two of the best and both are available through the Club Library. You can arrangements at one of the Club Meetings to get a copy of either one. Q: Once in awhile when loading a program from cassette I get an I/0 error. I try several times to re-load it, but still get an error. Then two days latter the same

program will load, Whats the problem? A: After using different tapes or just moving the cassette recorder around, you can or will knock the tape head out of line ever so slightly. One of the best ways to cure this problem is to get the tape in place, turn the recorder up side down and then hit the play button. It sounds dumb, but 90% of the time, it works! HINT: Remember to always store your tape programs in a cool dry place. away from any magnet field (such as a fan o $\mathrm{i}'$ power motor). Lastly, when ever possible, MAKE A BACKUP.

Q: What is the best dot matrix printer to buy?

A: Gee, that is like asking Lee Iacocca if Chrysler cars are any good! Your personal pocket book will tell you what is the best printer to buy. For a good basic dot matrix printer, Tandy's DMP-106 is a good buy at  $$160.$  But for  $$40$  more you can get a Star NXlO that Computer Shopper rated as one of their BEST BUYS. Let your pocket book be your guide, shop around and ask a lot of questions.

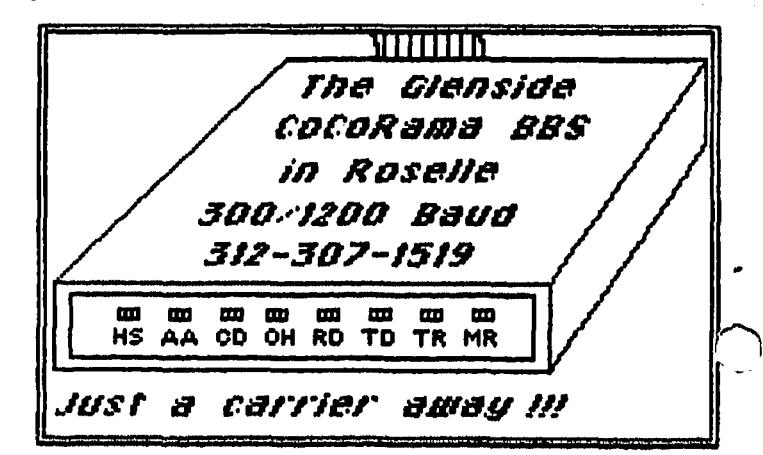